# **JOHANNUS** WM‐44 LDS Organ Quick Reference Card

#### **To get started:**

- 1. Turn organ on J.
- 2. Press a preset  $\boxed{F}$ . Presets are arranged from PP-FF.
- 3. Adjust volume using the expression shoes  $\overline{U}$  and  $\overline{V}$ .

#### **QUICK TERMS**

**Manual:** an organ keyboard

**Swell** (division): the upper manual  $\boxed{B}$  and associated stops  $\boxed{E}$ **Great** (division): the lower manual  $\overline{A}$  and associated stops  $\overline{H}$ **Pedal** (division): the pedal keyboard and associated stops  $\overline{C}$ **Couplers** link the stops from one division to another, i.e. Swell stops may be played on the Great manual by using the Swell to Great Coupler. Couplers are found to the right of each division's stops.

**Stops** control the sounds on the organ CEH. Pistons are thumb controls **DFGLMNOPQ**. **Toe Studs** are pistons for the feet RST. **Expression Shoes** control the volume of the organ  $\overline{U}$ . **Crescendo Shoe:** adds stops when pressed, used rarely W

#### **How do I adjust the volume of the organ?**

Volume of the organ can be adjusted in two ways. First, adding or removing stops affects the volume of the organ. Second, the expression shoes control the volume of each division.  $\Box$  controls the volume of Great and Pedal stops,  $\overline{V}$  controls the volume of Swell stops. The crescendo shoe  $\overline{W}$  is not used to control volume.

# **What if I don't play the pedals?**

You can use the bass coupler  $\boxed{D}$  BASS. Enabling the bass coupler duplicates the lowest note played on the Great with stops registered in the Pedal division.

# **Where can I find more preset stops?**

When the organ is turned on, all of the general pistons  $\overline{M}$  are factory programmed for hymn accompaniment from soft (1) to loud (10).

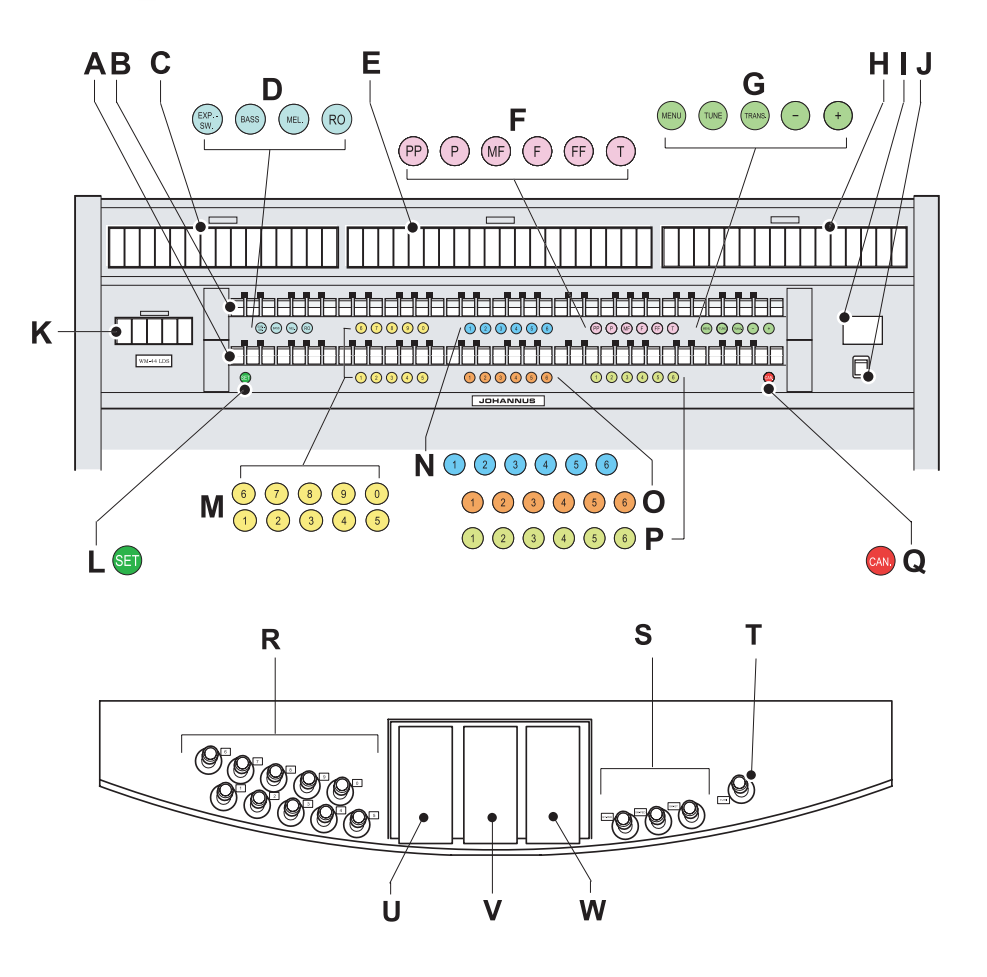

*For further instructions please refer to the WM44 LDS User's Guide and Preset Organ Registrations located in your organ's bench or online at LDS.org.*

*Assistance is also available from JohannusLDS Support at 1877JOHWM44 (5649644) or help@johannuslds.com.*

# **JOHANNUS** WM‐44 LDS Organ Quick Reference Card

#### **Memories**

The Johannus WM-44 LDS has 32 memories. The current memory level is shown in the display  $\Pi$ . You may change memory levels by using the + and – pistons **G**. The Johannus WM-44 LDS has 32 memory levels. Each of the general pistons  $\overline{M}$  on memory level one are factory programmed from soft to loud for congregational singing. Use both hands on the same manual. The general pistons on memory level two are factory programmed for prelude music. 1‐5 are set to play the melody on the Great and the accompaniment on the Swell. 6‐10 are set to play the melody on the Swell with the accompaniment on the Great.

#### **Pistons & Toe Studs**

*General Pistons* MR control stops on the entire organ by hand or foot. *Divisional Pistons* **NOP** control stops only on their assigned division:  $\overline{\mathsf{N}}$  Swell  $\overline{\mathsf{O}}$  Great  $\overline{\mathsf{P}}$  Pedal

*Coupler Toe Studs* **S** are used to turn on/off the couplers by foot. *Tutti*/T **FIT** turns on/off "full organ."

### **Setting Pistons**

You may set pistons to recall your chosen stop combinations on memory levels 3‐32. To program a piston: 1) select memory level; 2) select desired stops; 3) press and hold SET  $\Box$ ; 4) press and release the piston you wish to program; 5) release SET.

# **Transposer**

You may transpose your playing automatically using the transposer. Press TRANS  $\overline{G}$  then press + or – while TRANS is lit to select the new key.

# **EXP-SW D**

Enables expression of the whole organ via the Swell expression shoe  $\nabla$ .

# **Organ 2** K

Changes all of the stops on the organ to "Baroque" style.

#### **Bass Coupler**

Enabling the bass coupler  $\overline{D}$  BASS duplicates the lowest note played on the Great with stops registered in the Pedal division.

# **Melody Coupler**

Enabling the melody coupler  $\mathbf{D}$  MEL duplicates the highest note played on the Great with stops registered in the Swell division, thereby strengthening the melodic line.  $\Box$  .  $\Box$  .  $\Box$  .  $\Box$  .  $\Box$  .  $\Box$  .  $\Box$  .  $\Box$  .  $\Box$  .  $\Box$  .  $\Box$  .  $\Box$  .  $\Box$  .  $\Box$  .  $\Box$  .  $\Box$  .  $\Box$  .  $\Box$  .  $\Box$  .  $\Box$  .  $\Box$  .  $\Box$  .  $\Box$  .  $\Box$  .  $\Box$  .  $\Box$  .  $\Box$  .

### **HYMN PLAYER**

To activate Hymn Player:

- 1. Press the MENU piston G.
- 2. The display  $\Pi$  shows the selection of Hymn Player. If the display does not show Hymn Player as the selection, use the + or – pistons to select Hymn Player.
- 3. Press SET  $\Box$  to select Hymn Player.
- 4. Use the  $+$  or pistons  $\overline{G}$  to select Hymns or Preludes as indicated by the arrow on the display  $\Pi$ .
- 5. Follow instructions for playing hymns or preludes below.

### To play a hymn:

- 1. Activate the Hymn Player as described above and select Hymns in step four.
- 2. Press SET  $\Box$  to enter Hymns mode.
- 3. Enter the hymn number from the English edition of *Hymns* using the general pistons M. Three digits must be entered; i.e. to play hymn number 62 you must press general pistons 0, 6, 2.
- 4. Your hymn selection is shown on the display  $\Pi$ .
- 5. Press SET  $\Box$  to confirm your selection or press + or  $-\Box$  to browse.
- 6. Select whether to start with an introduction or full verse using the + or – pistons. This is indicated by the arrow on the display pointing to "Intro" or "Verse".
- 7. Press SET  $\Box$  to begin playing the introduction or verse.
- 8. Adjust the volume using the swell expression shoe  $\nabla$ .
- 9. Press SET  $\Box$  at the end of the introduction or verse to play another verse of the same hymn.
- 10. Press MENU **G** as needed to return to the main screen.

#### To play prelude music:

- 1. Activate the Hymn Player as described above and select Preludes in step four.
- 2. Press SET  $\Box$  to enter Preludes mode.
- 3. Press SET  $\Box$  again to confirm.
- 4. Press SET  $\Box$  to begin playing Preludes. Their order is random.
- 5. Adjust the volume using the swell expression shoe  $\nabla$ .
- 6. Press CAN. **Q** to stop Preludes.
- 7. Pres MENU **G** as needed to return to the main screen.